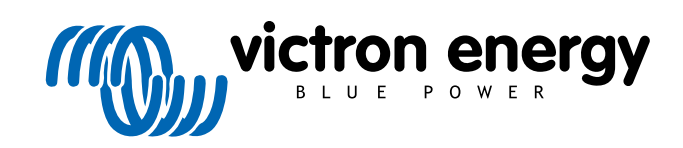

ESPAÑOL

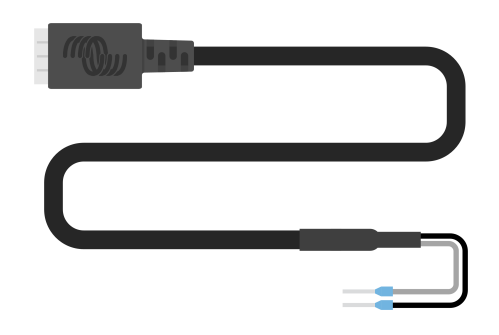

# **Cable de salida digital VE.Direct TX.**

Rev 02 - 07/2023 Este manual también está disponible en formato [HTML5](https://www.victronenergy.com/media/pg/VE.Direct_TX_Digital_Output_Cable/es/index-es.html?_ga=2.67136402.2006208050.1671442932-1127462512.1618474867).

# Tabla de contenidos

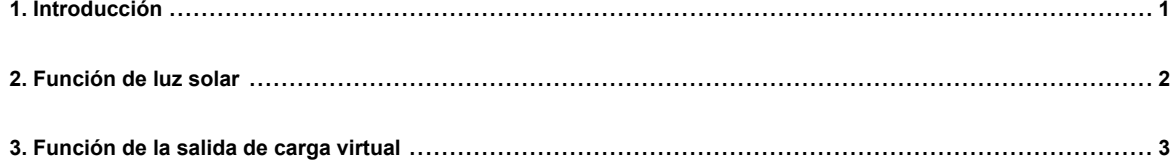

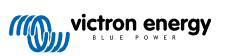

### <span id="page-2-0"></span>**1. Introducción**

El cable de salida digital VE.Direct TX puede usarse con los cargadores solares MPPT [SmartSolar o BlueSolar](https://www.victronenergy.com.es/solar-charge-controllers). Es compatible con las siguientes aplicaciones:

- **Luz solar:** Activar un driver LED que baje la intensidad de las luces para reducir el consumo de energía.
- **Salida de carga virtual:** Activar un BatteryProtect o un relé para crear una salida de carga para cargadores solares que no cuenten con una.
- **Contador:** Enviar un pulso a un contador cada vez que se generen 0,01 kWh de energía solar.

El cable se conecta entre el puerto VE.Direct del cargador solar y un driver LED, un BatteryProtect o un contador.

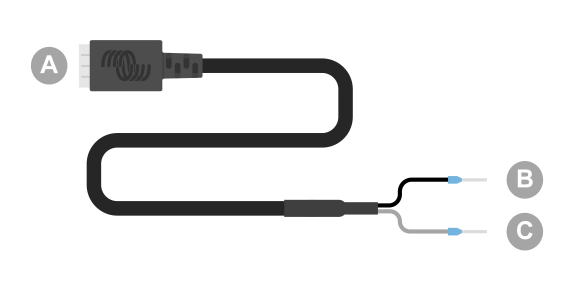

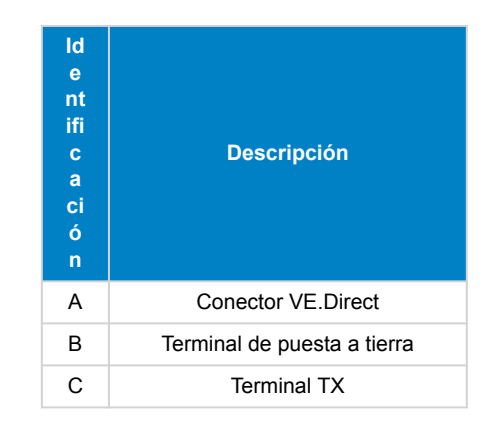

Puede configurarse la función del puerto TX en los ajustes del cargador solar con la [aplicación VictronConnect.](https://www.victronenergy.com.es/panel-systems-remote-monitoring)

Para información sobre los distintos ajustes del puerto TX, véase el "apartado del puerto TX" en el manual del [cargador solar](https://www.victronenergy.com.es/solar-charge-controllers) correspondiente.

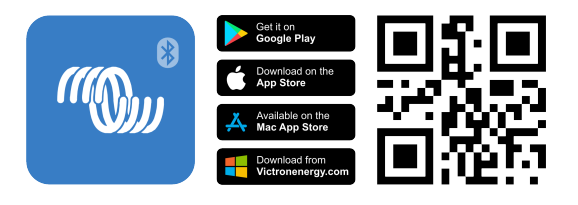

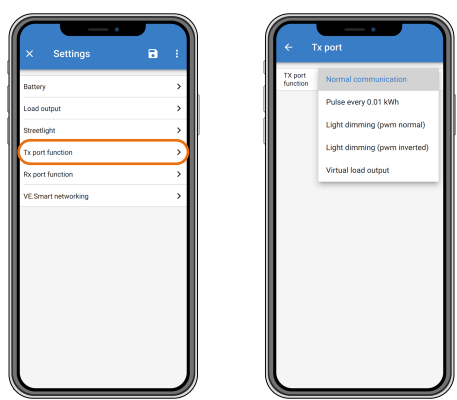

Tenga en cuenta que el cable no puede usarse con los siguientes modelos de cargadores solares antiguos  $\boldsymbol{\beta}$ (fin del ciclo de vida) porque no tienen alimentación por la noche: • SCC010030200 - BlueSolar MPPT 100/30. Use su sucesor, el SCC020030200, en su lugar. • SCC010050000 - BlueSolar MPPT 75/50. Use su sucesor, el SCC020050200, en su lugar.

- SCC010050200 BlueSolar MPPT 100/50. Use su sucesor, el SCC020050200, en su lugar.
- SCC010035000 BlueSolar MPPT 150/35. Use su sucesor, el SCC020035000, en su lugar.

## <span id="page-3-0"></span>**2. Función de luz solar**

El cable puede usarse en aplicaciones de iluminación en sistemas de energía solar en los que el consumo puede reducirse considerablemente bajando la intensidad de la luz según corresponda. La reducción del consumo eléctrico resultante bajará los costes totales del sistema y aumentará la disponibilidad de luz, incluso cuando la batería solo se haya cargado parcialmente debido al mal tiempo.

El cable conecta el pin TX del cargador solar VE.Direct al terminal de intensidad de la luz PWM de un driver LED.

#### **Secuencia de conexión:**

- Conecte el conector VE.Direct al puerto VE.Direct del cargador solar.
- Conecte el terminal TX blanco a la entrada del regulador de la intensidad de la luz PWM del driver LED.
- El terminal negro de puesta a tierra es opcional o no se usa.

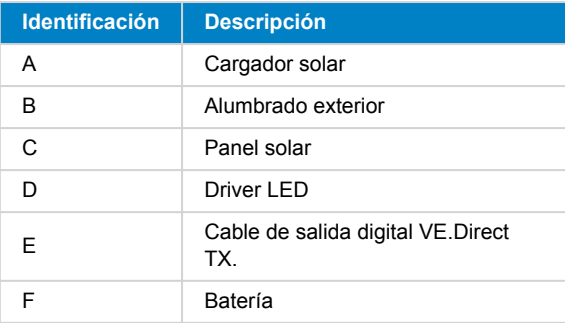

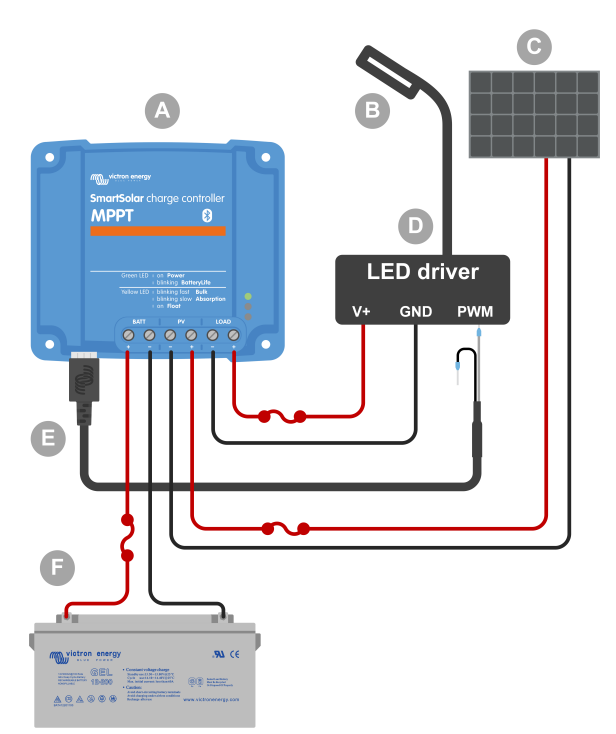

Ejemplo de cableado - Control de un driver LED de alumbrado exterior.

#### **Elementos de configuración de los ajustes del cargador solar de la aplicación VictronConnect:**

- Ajustes > Función del puerto TX > Función del puerto TX = "Regulación de la intensidad de la luz (normal)" o "Regulación de la intensidad de la luz (invertida)".
- Ajustes > Carga > Modo de funcionamiento de la carga = "Algoritmo BatteryLife" u otro modo que usted prefiera.
- Ajustes > Alumbrado exterior > Función del alumbrado exterior = "ON" y configuración del programa del temporizador como desee para su aplicación.
- Véase el manual del [cargador solar](https://www.victronenergy.com.es/solar-charge-controllers) para más información sobre estos ajustes.

#### **Se ha probado que la función de regulación de la intensidad de la luz PWM funciona con los siguientes drivers LED:**

- RECOM RBD-12.
- Glacial Power GP-LD7048-0B.
- Glacial Power GP-LD3548-0B.
- MEAN WELL LDH-45.

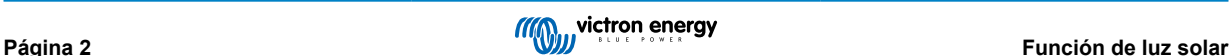

# <span id="page-4-0"></span>**3. Función de la salida de carga virtual**

El cable puede usarse para añadir una función de salida de carga a los cargadores solares más grandes, como el MPPT 100/30 y superiores, puesto que estos cargadores solares no tienen una salida de carga como los de menor tamaño.

El cable conecta el pin TX VE.Direct del cargador solar al terminal H remoto del [BatteryProtect.](https://www.victronenergy.com.es/battery_protect)

#### **Secuencia de conexión:**

- Conecte el conector VE.Direct al puerto VE.Direct del cargador solar.
- Conecte el terminal TX blanco al terminal H remoto del BatteryProtect.
- Conecte el terminal de puesta a tierra negro al terminal GND del BatteryProtect.

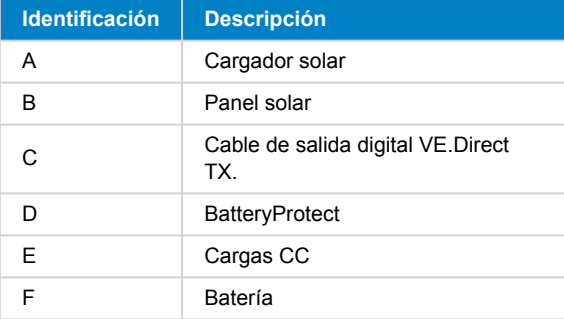

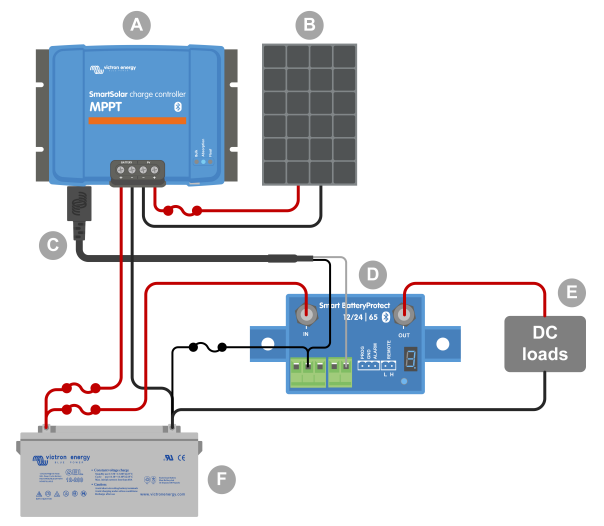

Ejemplo de cableado - Creación de una salida de carga virtual con un BatteryProtect.

#### **Elementos de configuración de los ajustes del cargador solar de la aplicación VictronConnect:**

- Ajustes > Función del puerto TX > Función del puerto TX = "Salida de carga virtual"
- Ajustes > Carga > Modo de funcionamiento de la carga = "Algoritmo BatteryLife" u otro modo que usted prefiera.
- Ajustes > Alumbrado exterior > Función del alumbrado exterior = "OFF".
- Véase el [manual del cargador solar](https://www.victronenergy.com.es/solar-charge-controllers) para más información sobre estos ajustes.

#### **Otra opción es usar un relé de estado sólido en lugar de un BatteryProtect:**

• Puede servir el relé de estado sólido [SolidSwitch 104.](https://www.victronenergy.com.es/accessories/solidswitch-104)

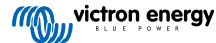